#### Bluetooth携帯端末とカーウイングスナビ(DVD方式)の初期設定手順 (au GALAXY Note 3 SCL22)

# CARWINGS

A. ナビゲーションの設定 ※この機種は、ハンズフリー通話のみご利用になれます。カーウイングスによるデータのダウンロードには対応していません。

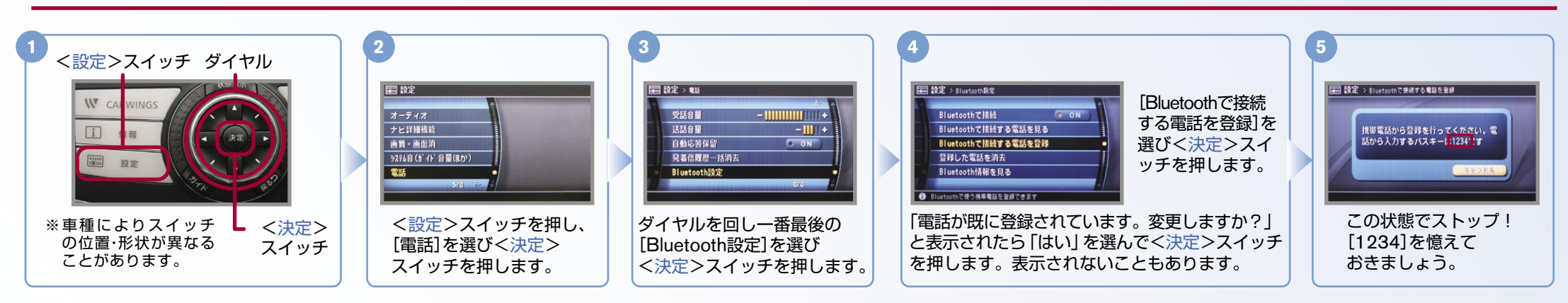

#### ※携帯端末を車内に持ち込んで登録を行ってください。Bluetoothはオフの状態で登録を開始してください。 B. 携帯端末の登録 ※携帯端末画面、ボタン形状は実際と異なる場合があります。

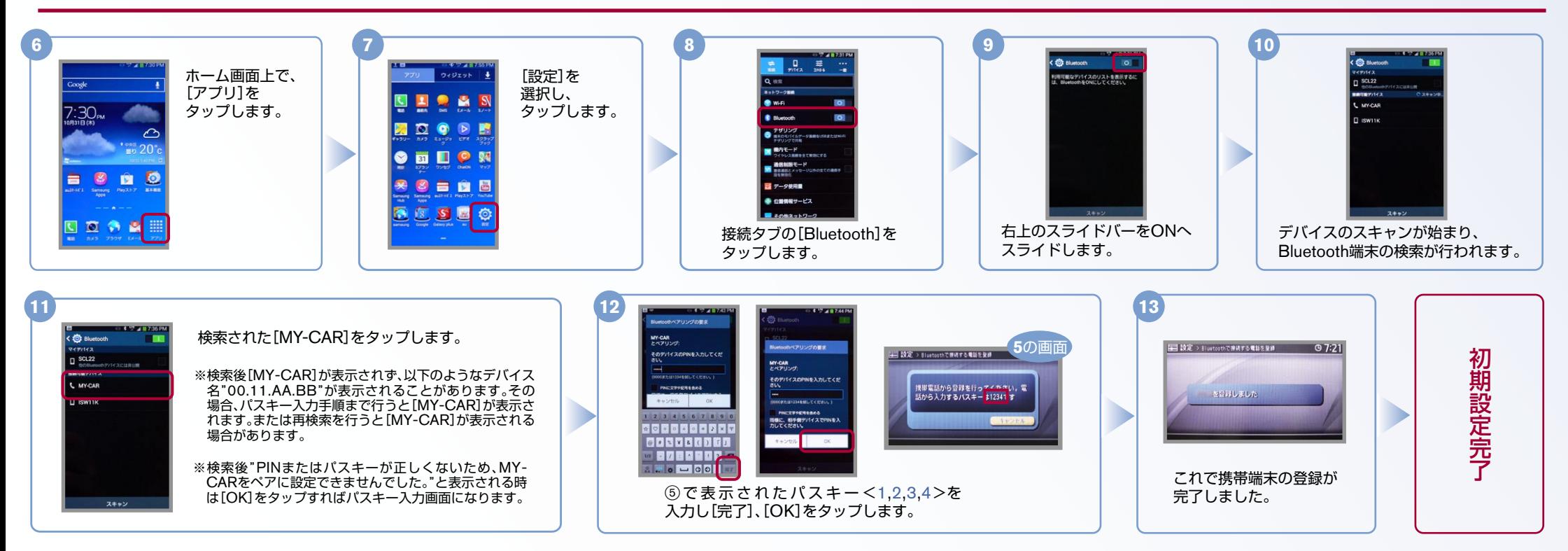

### CARWINGS

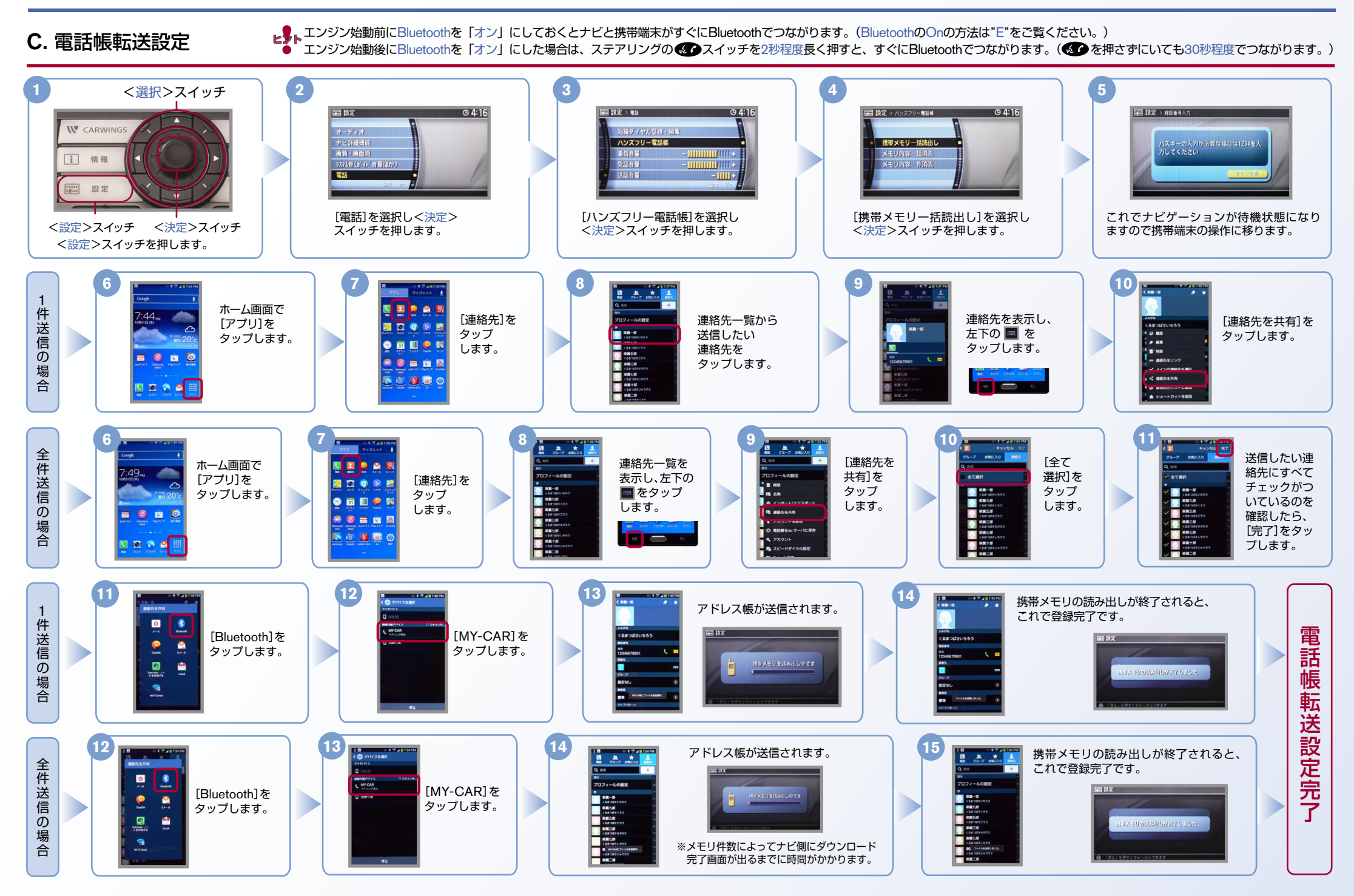

#### $No.3$

## **CARWINGS**

L●Lエンジン始動前にBluetoothを「オン」にしておくとナビと携帯端末がすぐにBluetoothでつながります。(BluetoothのOnの方法は"E"をご覧ください。)

ヒント (。秒程度でつながります30を押さずにいても。( すぐにBluetoothでつながります、秒程度長く押すと2スイッチを ステアリングの、にした場合は」オン「エンジン始動後にBluetoothを

※この手順は初期設定時には必要ありません。 ※携帯端末画面、ボタン形状は実際と異なる場合があります。 D. 接続機器の切断方法

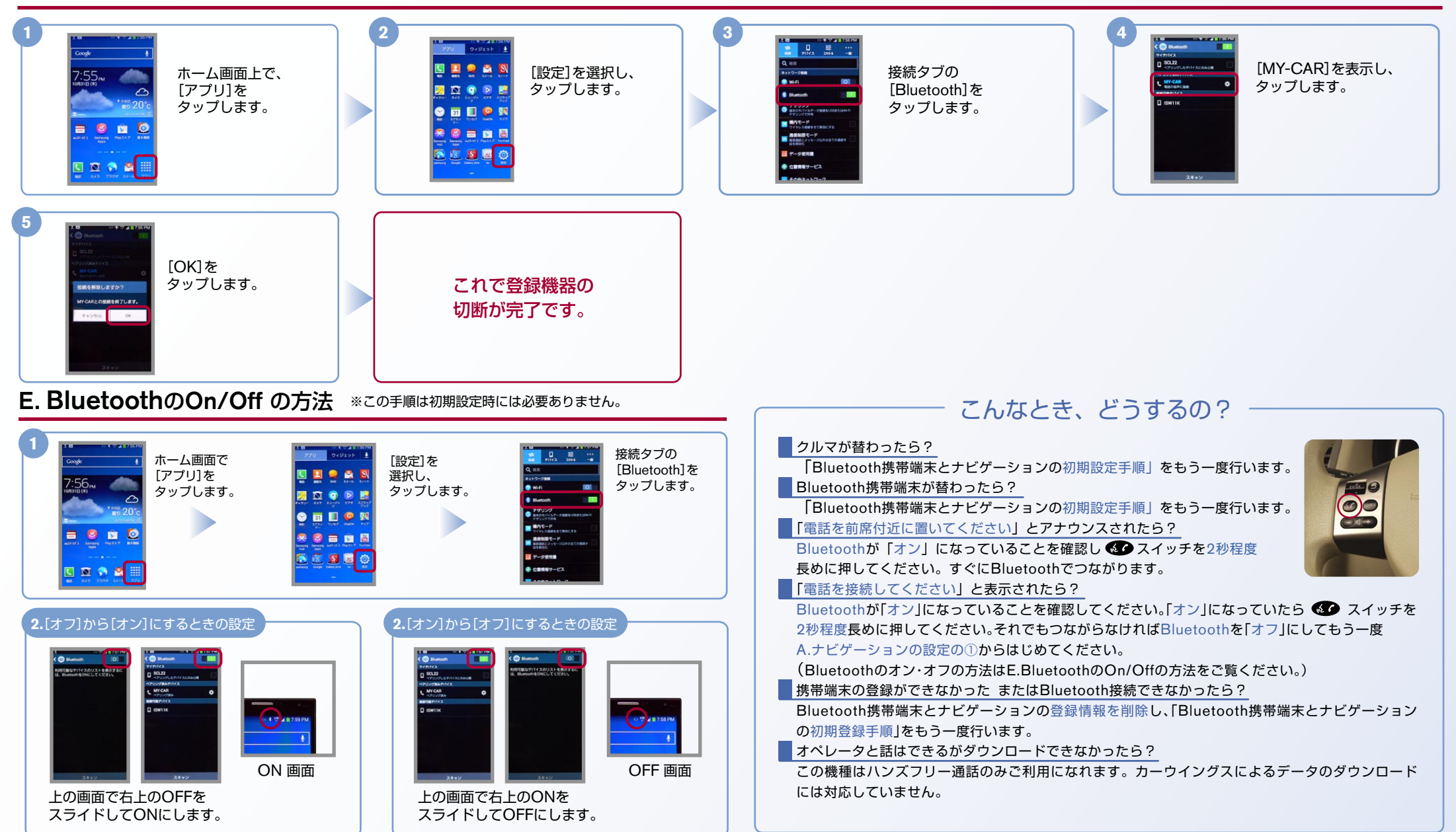

※Bluetoothの設定方法、登録手順についての問い合わせ先:カーウイングスお客さまセンター 0120-981-523 9:00~17:00(年末年始を除く) 携帯端末、PHSからもご利用いただけます。